# Многофункциональный контроллер пакетной радиосвязи TNC2W

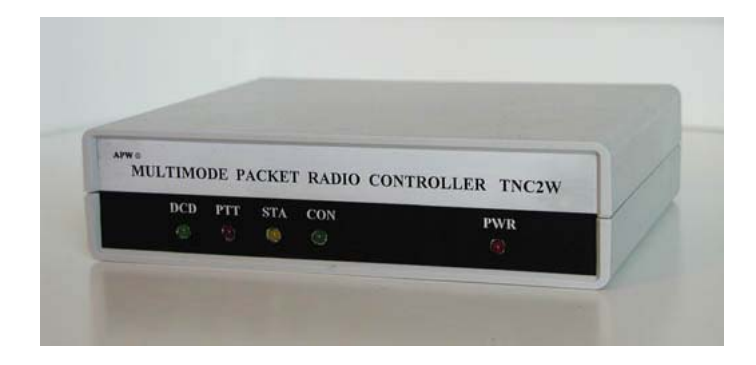

# Руководство пользователя

Московская группа пакетной радиосвязи, 1989 – 2003

# **Назначение**

Контроллер пакетной радиосвязи (радиомодем) TNC2W совместно <sup>с</sup> VHF / UHF радиостанцией предназначен для передачи данных (дуплекс/симплекс) <sup>в</sup> протоколе пакетной радиосвязи AX.25 на скоростях 300 - 19200 бит/<sup>с</sup> <sup>с</sup> различными видами модуляции (FSK, GMSK, PSK) <sup>в</sup> режимах терминальной станции, ретранслятора (Digi), узла (Node), почтового ящика (PMS).

Совместно <sup>с</sup> сервером, выполненном на базе PC, позволяет организовать работу пакетного почтового сервера <sup>и</sup> радио TCP/IP систем для работы <sup>в</sup> сети Internet.

Возможно использование радиомодема TNC2W для организации безошибочной передачи телеметрической информации по радиоканалу.

# **Технические характеристики**

- •Протокол обмена: AX.25
- Тип контроллера: TNC2 совместимый
- Скорость передачи по радиоканалу <sup>с</sup> внутренним модемом: 1200 бит/с
- Скорость передачи по радиоканалу <sup>с</sup> дополнительной модемной платой: 300 - 19200 бит/<sup>с</sup>
- Скорость обмена <sup>с</sup> PC по RS232: 1200 57600 бит/<sup>с</sup>
- Режим: дуплекс / симплекс (задается программно)
- Программное обеспечение: TAPR / PacComm совместимое, TheNet, DED, KISS
- •Персональный почтовый ящик (PMS): 14139 байт
- •Энергонезависимое ОЗУ: 32 КБайт (внутренний аккумулятор)
- •Напряжение питания: 9 – 12 вольт
- •Ток потребления: 0.20 А
- • Светодиодные индикаторы:
	- PWR (включение)
	- CON (соединение)
	- STA (статус)
	- PTT (передача)
	- DCD (несущая)
- •Размеры: 140 \* 110 \* 35 мм

# **Конструкция**

Контроллер пакетной радиосвязи TNC2W выполнен <sup>в</sup> стандартном корпусе G738 фирмы Gainta Industries Ltd (Тайвань), размером 140 мм (ширина) х 110 мм (глубина) х 35 мм (высота).

В корпусе установлена двухсторонняя печатная плата размером 117 <sup>х</sup> 100 мм. Монтаж выполнен с применением импортных компонентов (Zilog, Xilinx, CML, Maxim, Philips) <sup>и</sup> технологии поверхностного монтажа (SMT). На печатной плате установлены все элементы, включая светодиоды индикации, разъемы подключения PC, радиостанции <sup>и</sup> блока питания.

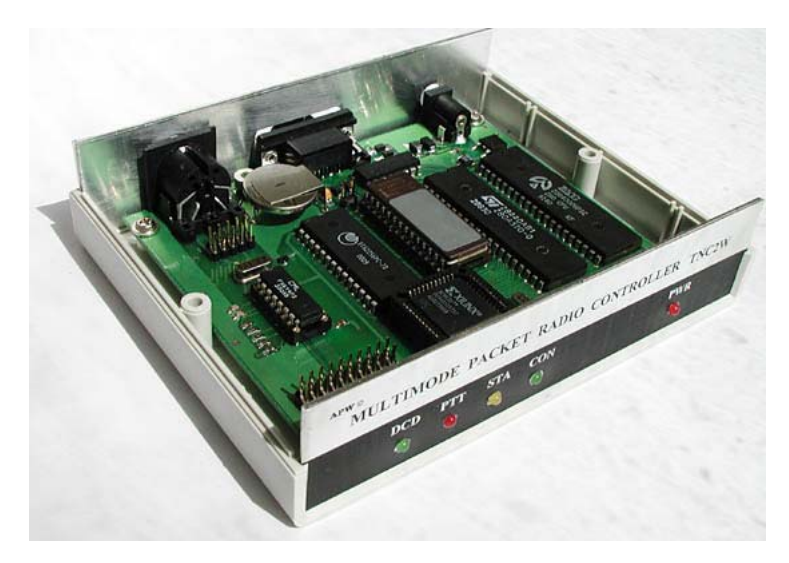

# **Комплект поставки:**

- контроллер пакетной радиосвязи TNC2W;
- терминальная программа (на дискете);
- документация (на дискете);
- руководство пользователя (этот документ);
- гарантийный талон;
- блок питания стабилизированный 9В 0.3А (опционально);
- кабель DB9F DB9M "удлинитель мыши" (опционально);
- разъем подключения <sup>к</sup> радиостанции DIN5 (опционально).

# **Как начать работать <sup>с</sup> радиомодемом TNC2W**

Для начала работы необходимо иметь:

- • персональный компьютер, карманный компьютер (типа Palm <sup>и</sup> <sup>т</sup>.<sup>п</sup>.) или терминал любого типа <sup>с</sup> последовательным портом RS232;
- VHF/UHF радиостанцию ICOM, YEASU, Kenwood, Standard и т.п.;
- •радиомодем (входит <sup>в</sup> комплект поставки);
- • блоки питания для радиостанции <sup>и</sup> радиомодема (не входит <sup>в</sup> комплект поставки);
- •коммуникационную программу (входит <sup>в</sup> комплект поставки);
- • кабель RS232 "радиомодем-компьютер" (не входит <sup>в</sup> комплект поставки);
- • кабель "радиомодем - радиостанция" (изготавливается индивидуально под конкретный тип радиостанции);
- внешнюю антенну (автомобильная или стационарная).

Выполните следующие действия:

1. При выключенном питании подключите радиомодем <sup>к</sup> компьютеру, используя стандартный кабель RS-232 "удлинитель мыши" 9DB F – 9DB M.

Для аппаратного управления потоком должны использоваться 5 сигналов RS-232 - RXD, TXD, GND, CTS, RTS. При программном управлении потоком (устанавливается при конфигурации радиомодема) используются только три сигнала - RXD, TXD и GND (смотри Приложение 1).

2. Изготовьте кабель для подключения радиомодема <sup>к</sup> радиостанции, в соответствии <sup>с</sup> сигналами на разъеме DIN5 «RADIO» радиомодема (смотри Приложение 1).

3. Подключите стабилизированный блок питания 9 – 12 вольт (ток нагрузки не менее 250 мА) <sup>к</sup> радиомодему, учитывая, что центральный контакт разъема «+9V» имеет положительную полярность.

4. Подключите <sup>к</sup> радиостанции внешнюю антенну <sup>и</sup> питание.

5. Перепишите на жесткий диск компьютера <sup>в</sup> отдельную директорию содержимое прилагаемой дискеты. Затем отредактируйте текстовым редактором конфигурационный файл YAPP.CNF терминальной программы YAPP.

Примечание: Вместо прилагаемой программы YAPP Вы можете воспользоваться любой другой терминальной программой для ОС DOS , Windows или UNIX. Установки по порту RS-232: 9600-8-N-1.

Укажите используемый COM порт <sup>в</sup> первой строке (1 {com port}). В программе YAPP возможно использование только COM1 или COM2.

Во второй строке {baud rate} укажите скорость обмена по порту RS-232 между радиомодемом <sup>и</sup> PC равную 9600 бит/с. Радиомодем поставляется <sup>с</sup> установленной скоростью 9600 бит/с, если требуется другая скорость обмена (1200 – 57600 бит/с), укажите это при покупке.

Установите идентификатор-позывной, указав его <sup>в</sup> файле **YAPP.CNF** после слова *MY*. Например, *MY RA3APW*. Сохраните изменения файла.

6. Включите компьютер и запустите терминальную программу. Включите блок питания радиомодема. Должны загореться светодиоды **PWR**, **STA**, **CON**. Радиомодем <sup>в</sup> течении 2 секунд будет тестировать себя <sup>и</sup>, если все <sup>в</sup> порядке, светодиоды **STA** <sup>и</sup> **CON** должны погаснуть. На экране должна появиться заставка:

*PacComm TNC-200 Packet Controller (c) Copyright 1985-1997 PacComm Packet Radio Systems, Inc. Technical Support - (813) 875-6417* 

*AX.25 Level 2 Version 2.0 Features: KISS PERSONAL MESSAGE SYSTEM Expanded NMEA 183 (GPS) SUPPORT* 

*Release 4.0.0 March 21, 1997* 

*cmd:* 

7. Включите радиостанцию. Выключите шумоподавитель <sup>и</sup> увеличивайте уровень громкости до тех пор пока не загорится светодиод DCD. Затем установите уровень шумоподавления на границе перехода, включив его. При этом светодиод DCD должен гаснуть при отсутствии сигнала в канале и загораться при его наличии.

Контроллер пакетной радиосвязи TNC2W стр. 6 из 36

8. Произведите аналогичные действия со вторым комплектом, установив отличный от первого идентификатор-позывной. Например, *MY RX3ARH*.

9. Установите одинаковые частоты на радиостанциях. Для установления соединения введите команду "*C <идентификаторпозывной>* ".

Например, *C RX3ARH*.

10. При установлении соединения на радиомодемах загорается светодиод CON <sup>и</sup> на экране появляется надпись

## *\*\*\* CONNECTED to RX3ARH*

и станции переходят <sup>в</sup> режим терминального соединения. Если вызываемая станция является почтовой системой (BBS), то после соединения появится соответствующая заставка. Для перехода <sup>в</sup> командный режим используйте комбинацию *Alt-B*, для разъединения команду *B*.

11. Для работы со встроенным <sup>в</sup> радиомодем энергонезависимым почтовым ящиком необходимо присвоить ему отдельный идентификатор <sup>с</sup> помощью команды *MYP*. Обычно за основу берется идентификатор, введенный командой MY, <sup>с</sup> добавлением комбинации "-n" (где n = 1...15). Например, *MYP RA3APW-1.* 

Разрешить работу другим корреспондентам <sup>с</sup> Вашим персональным почтовым ящиком можно по команде *PM ON*. Емкость персонального почтового ящика составляет 14139 байт, что соответствует примерно 7 страницам текста. При получении новой почты <sup>в</sup> PMS начинает мигать светодиод STA.

Использование почтового ящика удобно для приема <sup>и</sup> отправки почты при выключенном компьютере.

Удаленный корреспондент может соединиться <sup>с</sup> Вашим почтовым ящиком по команде

### *c ra3apw-1*

После соединения на своей станции корреспондент увидит:

# *\*\*\* CONNECTED to RA3APW-1 Logged on to RA3APW's Personal Message System*

### *CMD(B/H/J/K/L/M/R/S/V/?)>*

По команде *Help* можно получить подсказку по всем командам почтового ящика:

- *B(ye) B [CR] disconnects you from PMS.*
- *H(elp) H [CR] or ? [CR] displays this help file.*
- *J(log) J [CR] displays a list of callsigns heard (optional date/time)*
- *K(ill) K n [CR] deletes message number n (only to/from your callsign).*
- *L(ist) L [CR] lists the 10 latest messages.*
- *M(ine) M [CR] lists the 10 latest messages to/from your callsign.*
- *R(ead) R n [CR] reads message number n.*
- *S(end) S (callsign) [CR] begins a message addressed to (callsign). Subject: max 28 characters ending with [CR]. Text: End each line with [CR]. End message by typing /ex [CR] or CTRL-Z [CR] at the beginning of a new line.*

*V(ersion) V [CR] displays the software version of the PMS system.* 

Полное описание работы <sup>с</sup> радиомодемом Вы можете найти <sup>в</sup> файле MANUAL.TXT, <sup>а</sup> описание команд управления <sup>в</sup> файле CMDS\_TNC.DOC на прилагаемой дискете.

# **Гарантийные обязательства**

Гарантийный срок на контроллер пакетной радиосвязи TNC2W составляет 12 месяцев <sup>с</sup> момента поставки.

Претензии не принимаются <sup>в</sup> следующих случаях:

- наличие следов постороннего вмешательства и ремонтных работ <sup>в</sup> неуполномоченном сервисном центре;
- нарушение условий эксплуатации, указанных <sup>в</sup> «Руководстве пользователя»;
- нарушение контрольных меток производителя.

Гарантия не распространяется на следующие неисправности:

- •механические повреждения;
- • повреждения, вызванные попаданием внутрь изделия посторонних предметов.

# **Поддержка проекта**

Информация <sup>о</sup> новых изделиях, программном обеспечении <sup>и</sup> документацию для систем пакетной радиосвязи <sup>и</sup> радиотелеметрии Вы можете найти на сервере «Московской группы пакетного радио» http://ra3apw.by.ru/

# **Заказ изделий <sup>и</sup> контактные координаты**

Вы можете заказать контроллеры пакетной радиосвязи TNC2W, системный телеметрический модуль STM, другие наши изделия, <sup>а</sup> также получить консультацию по их использованию по нижеуказанным координатам:

Россия, г. Москва «Московская группа пакетной радиосвязи»

Тадевосян Карен Эдуардович

Тел. (095) 385-52-30 Тел. (095) 956-13-94 Тел. моб. 8-902-6881358 Email: karen@compas-r.ru http://ra3apw.by.ru

# **Приложение 1**

# **Передняя панель**

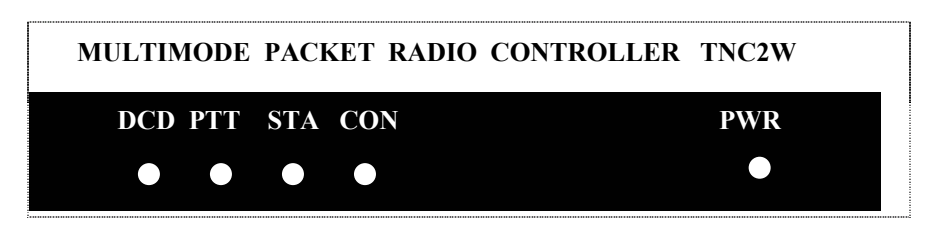

Светодиод PWR – индикация включения питания.

Светодиод CON – индикация установления соединения.

Светодиод STA – наличие <sup>в</sup> буфере неподтвержденной информации (светится) <sup>и</sup> наличие нового сообщения во внутреннем почтовом ящике радиомодема (мигает).

Светодиод DCD – наличие сигнала <sup>в</sup> радиоканале.

# **Задняя панель**

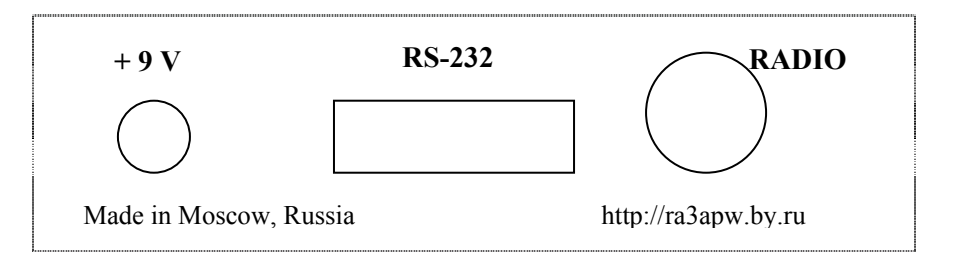

# **Разъем DB9F "RS-232"**

На разъем DB9F «RS-232» радиомодема выведены следующие сигналы:

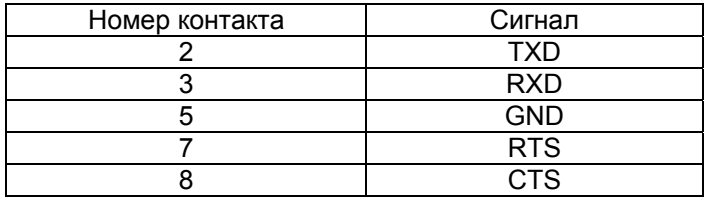

# **Разъем DIN5 "RADIO"**

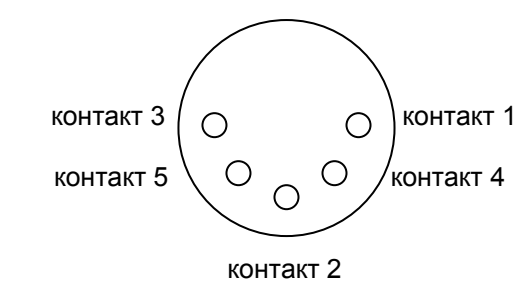

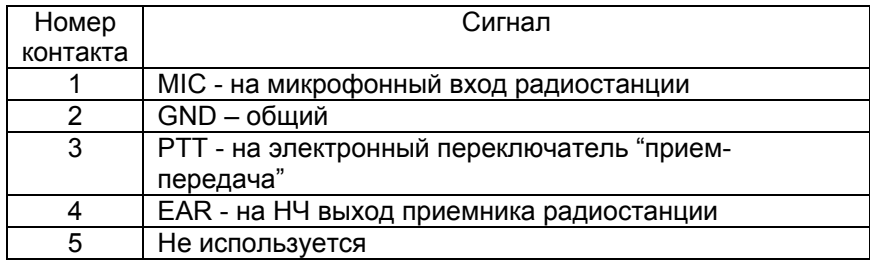

# **Приложение 2**

# **Аппаратная часть радиомодема**

Контроллер пакетной радиосвязи TNC2W состоит из двух функциональных частей: пакетного контроллера (PAD) <sup>и</sup> модема.

Пакетный контроллер выполнен на процессоре Z8400, HDLC контроллере Z8440, микросхеме ОЗУ 62256 <sup>и</sup> микросхеме ПЗУ 27С256, установленной на панельке для возможности смены версии программного обеспечения.

Использование микросхемы CPLD XC9572 фирмы XILINX дало возможность организовать гибкий интерфейс между PAD <sup>и</sup> модемом, позволяющий без изменения аппаратной части обеспечить дуплексную <sup>и</sup> полудуплексную работу <sup>с</sup> различными типами модемов на разных скоростях и видах модуляции.

Для предотвращения выхода из строя радиостанции от длительной передачи <sup>в</sup> случае сбоя контроллера предусмотрен защитный таймер.

Микросхема MAX232 используется как драйвер порта RS-232.

Модем выполнен на микросхеме FX614, обеспечивающей AFSK модуляцию со скоростью 1200 бит/<sup>с</sup> <sup>в</sup> полудуплексном режиме. Микросхема установлена на панельке. В случае необходимости использования радиомодема на другие скорости и виды модуляции внутрь корпуса на разъемы P1 и P2 устанавливается дополнительная плата соответствующего модема.

Подстроечный резистор RP1 служит для установки уровня выходного сигнала модуляции на радиостанцию.

Джампер J1 служит для возможности переключения версий программного обеспечения <sup>в</sup> ПЗУ, если используется ПЗУ типа 27C512.

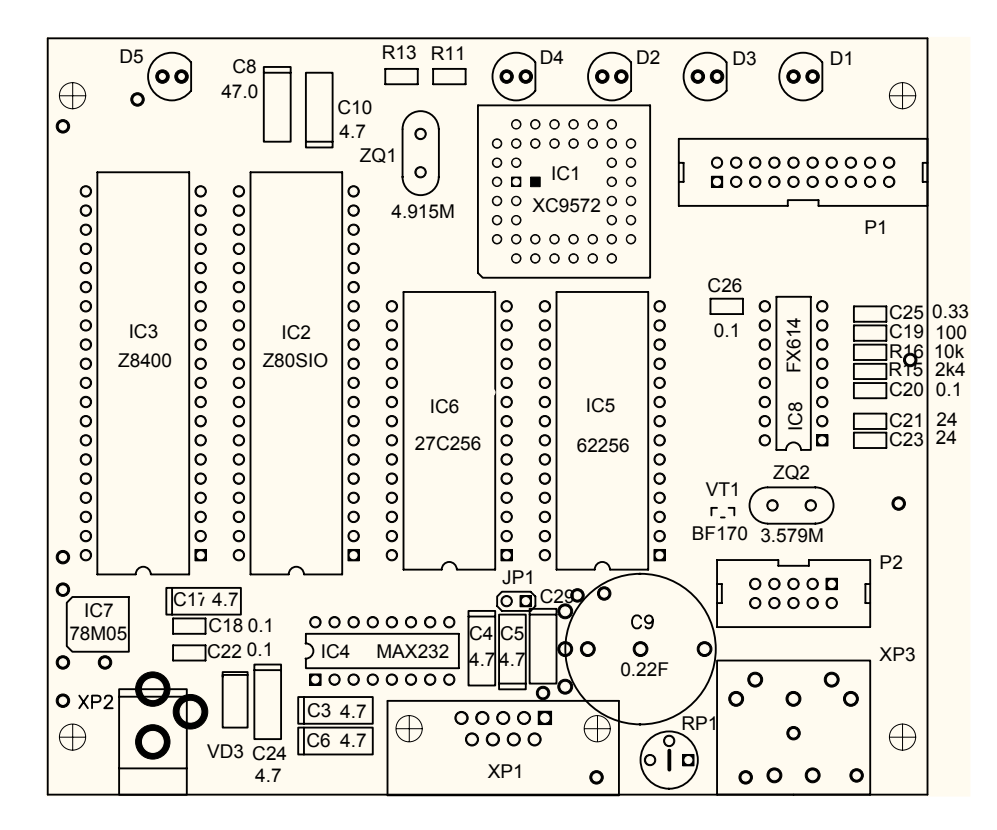

# **Приложение 3**

# **Команды контроллера пакетной радиосвязи TNC2W**

# **3rdparty ON/OFF**

ON - разрешено оставлять сообщения <sup>в</sup> PMS (персональный почтовый ящик) для любого адресата.

OFF - разрешено оставлять сообщения <sup>в</sup> PMS только для/от адресата MYPcall.

# **8bitconv ON/OFF**

ON - в пакете передается 8 бит данных <sup>в</sup> разговорном режиме (расширенный набор ASCII).

OFF - в пакете передается 7 бит данных <sup>в</sup> разговорном режиме (стандартный набор ASCII).

# **ADdrdisp ON/OFF**

ON - на экран выводятся позывные из пакетов, отображаемых по команде MONITOR.

OFF - на экран не выводятся позывные из пакетов, отображаемых по команде MONITOR.

# **AMonth ON/OFF**

ON - месяц <sup>в</sup> дате выводится <sup>в</sup> буквенном формате. OFF - месяц <sup>в</sup> дате выводится <sup>в</sup> цифровом формате.

# **AUTOFwd ON/OFF**

ON - все сообщения <sup>в</sup> PMS будут автоматически маркированы для форвардинга.

OFF - сообщения <sup>в</sup> PMS не будут маркированы для форвардинга.

# **AUtolf ON/OFF**

ON - код перевода строки <LF> вставляется <sup>в</sup> вывод на терминал после каждого кода перевода строки <CR>. OFF - код <LF> не вставляется после <CR>.

# **AWlen 7/8**

7/8 - установка длины слова данных для параметров связи контроллера и терминала.

# **Ax25l2v2 ON/OFF**

ON - контроллер использует вторую версию протокола AX25. OFF - контроллер использует первую версию протокола AX25.

### **AXDelay n**

n = 0-180, число, определяющее задержку при использовании аналогового ретранслятора <sup>в</sup> 10 миллисекундных интервалах. Общее время ожидания между включением передатчика <sup>и</sup> посылкой данных <sup>в</sup> эфир определяется как сумма TXDelay + AXDelay. Данная команда работает <sup>в</sup> сочетании <sup>с</sup> AXHang.

#### **AXHang n**

n = 0-20, число, определяющее компенсацию задержки отключения аналогового ретранслятора <sup>в</sup> 100 миллисекундных интервалах. Параметр используется для повышению пропускной способности канала аналогового ретранслятора, когда аналоговый ретранслятор имеет время задержки отключения более 100 мс.

Если контроллер определяет, что за время задержки отключения ретранслятора сигнал проходит полностью, то задержка AXDelay не добавляется.

## **BBSmsgs ON/OFF**

Команда используется при включении контроллера <sup>в</sup> BBS систему <sup>и</sup> определяет характер вывода на экран сообщений <sup>в</sup> командном <sup>и</sup> разговорном режимах.

### **Beacon Every/After n**

Every - маяк включается периодически через интервал времени n. After - маяк включается однократно через интервал времени n после каждого отсутствия сигнала в радио канале.

n = 0-250, число, определяющее время <sup>в</sup> 10 секундных интервалах.

Значение n=0 запрещает включение маяка. Маяк посылает текст, определенный командой BText.

### **BKondel ON/OFF**

ON - при удалении символа на терминал посылается последовательность <BACKSPACE><SPACE><BACKSPACE>. OFF - при удалении символа на терминал посылается <BACKSLASH>  $(\lambda)$ .

# **BReak ON/OFF**

ON - контроллер реагирует на команду BReak. OFF - контроллер не реагирует на команду BReak.

### **BText текст**

текст - любая комбинация из 120 символов <sup>и</sup> пробелов, посылаемая <sup>в</sup> эфир при включении маяка.

Московская группа пакетной радиосвязи https://www.karen@compas-r.ru

Для удаления текста используйте <sup>в</sup> первой позиции текста символы % или &.

# **BUdlist ON/OFF**

ON - игнорировать сигналы от корреспондентов, позывные которых не включены <sup>в</sup> команду LCAlls.

OFF - игнорировать сигналы от корреспондентов, позывные которых включены <sup>в</sup> команду LCAlls.

Эта команда работает совместно <sup>с</sup> командой LCAlls <sup>и</sup> определяет что будет выводится на экран при Monitor ON.

# **Bye**

Команда разъединения для удаленных пользователей PMS.

#### **CALibrate**

Команда настройки радиомодема.

Режимы:

<SPACE> - переключение тона <sup>с</sup> его передачей <sup>в</sup> эфир,

- K включение/выключение несущей передатчика,
- D одновременное излучение обоих тонов,
- Q выход из режима настройки.

# **CALSet n**

n = 0-65535, число, определяющее частоты калибровки:

- для частоты модуляции f n=(525.000/f)+1;
- для частоты демодуляции f n=(262.500/f)+1.

### **CANline n**

n = 0-\$7F, число, определяющее ASCII код символа. Команда определяет код символа отмены текущей строки.

# **CANPac n**

n = 0-\$7F, число, определяющее ASCII код символа. Команда определяет код символа отмены текущего пакета.

# **CBell ON/OFF**

ON - в момент соединения подается звуковой сигнал. OFF - в момент соединения не подается звуковой сигнал.

### **CHeck n**

n = 0-250, число, определяющее тайм-аут соединения <sup>в</sup> 10 <sup>с</sup> интервалах.

# **CLKADJ n**

n = 0-65535, число, корректирующее ход внутренних часов контроллера при повышенной активности радио порта. Коэффициент коррекции <sup>в</sup> % равен 100+(9.16667\*1/n).

# **CLKSet ON/OFF**

ON - дата <sup>и</sup> время внутренних часов контроллера устанавливаются по параметрам даты <sup>и</sup> времени home-BBS. OFF - контроллер не использует внешнюю загрузку даты <sup>и</sup> времени во внутренние часы.

#### **CMdtime n**

n = 0-250, число, определяющее тайм-аут соединения <sup>в</sup> режиме Transparent в 1 <sup>с</sup> интервалах.

## **CMSg ON/OFF**

ON - в момент соединения будет послан текст, установленный командой CText. OFF - текст посылаться не будет.

### **CMSGDisc ON/OFF**

ON - контроллер инициирует разъединение после получения подтверждения на CText, посылаемый командой CMSg. OFF - контроллер не будет инициировать разъединение после посылки текста CText командой CMSg.

### **COMmand n**

n = 0-\$7F, число, определяющее ASCII код символа. Команда определяет код символа перехода <sup>в</sup> командный режим.

### **CONMode Conv/Tran**

Conv - контроллер переходит <sup>в</sup> разговорный режим <sup>в</sup> момент соединения.

Tran - контроллер переходит <sup>в</sup> прозрачный режим <sup>в</sup> момент соединения.

Connect call#1 [Via call#2 [,call#3..., call#9]]

call#1 - позывной корреспондента, с которым нужно соединиться. call#2 - позывной ретранслятора, через который будет происходить соединение.

Если NEwmode ON, контроллер <sup>в</sup> момент соединения перейдет <sup>в</sup> разговорный или прозрачный режим, как указано <sup>в</sup> команде CONMode.

Если NEwmode OFF, контроллер после разъединения перейдет <sup>в</sup> разговорный или прозрачный режим.

Московская группа пакетной радиосвязи https://www.karen@compas-r.ru

### **CONOk ON/OFF**

ON - контроллер разрешает соединение <sup>с</sup> ним корреспондентов.

OFF - контроллер не разрешает соединение <sup>с</sup> ним корреспондентов.

# **CONPerm ON/OFF**

ON - контроллер не будет переходить <sup>в</sup> режим разъединения даже <sup>в</sup> случае, когда все попытки возобновления соединения Retry будут безрезультатны.

OFF - соединение <sup>и</sup> разъединение контроллера будут происходить как обычно.

### **CONStamp ON/OFF**

ON - в момент соединения на экран будет выводиться дата <sup>и</sup> время.

OFF - в момент соединения дата <sup>и</sup> время не будут выводиться на экран.

## **CONVerse или K**

Команда перевода контроллера из командного <sup>в</sup> разговорный режим.

# **CPactime ON/OFF**

ON - в разговорном режиме тайм-аут передачи пакета инициирован.

OFF - в разговорном режиме тайм-аут не инициирован.

Если <sup>в</sup> разговорном режиме CPactime ON, вводимый текст будет передаваться автоматически через интервал времени, определяемый командой PACTime.

# **CR ON/OFF**

ON - в разговорном режиме к передаваемым пакетам будет добавляться код инициации передачи, устанавливаемый командой Sendpac (обычно <CR>).

OFF - код инициации передачи не будет добавляться <sup>к</sup> передаваемым пакетам в разговорном режиме.

# **CRAfter ON/OFF**

ON - символ <CR> посылается на терминал после каждого отображаемого командой MONITOR кадра.

OFF - символ <CR> не посылается на терминал после каждого кадра.

### **CStatus**

Команда отображения состояния всех каналов.

### **CText текст**

текст - любая комбинация из 120 символов <sup>и</sup> пробелов.

Команда обеспечивает посылку текста другому контроллеру <sup>в</sup> момент установления соединения, если CMSg ON. Текст может состоять из нескольких строк, для чего необходимо использовать символ, определяемый командой PASS (обычно CTRL-V). Для стирания текста можно воспользоваться командой RESET или ввести символы % или &.

#### **CWid Every/After n**

EVERY - передавать позывной телеграфом через регулярные интервалы времени.

AFTER - передавать позывной телеграфом однократно через определенный интервал времени n после отсутствия <sup>в</sup> канале сигнала. n = 0-250, число, определяющее время <sup>в</sup> 100 <sup>с</sup> интервалах. Значение n=0 запрещает передачу позывного.

#### **CWIdtext текст**

текст - любая комбинация из 32 символов, цифр <sup>и</sup> пробелов, посылаемая <sup>в</sup> эфир командой CWid.

#### **CWLen n**

n = 1-7, число, определяющее относительную длину точки при передаче позывного кодом Морзе по команде CWid.

#### **DAytime ггммддччмм**

ггммддччмм - установка текущей даты <sup>и</sup> времени <sup>в</sup> следующей последовательности:

гг - две последние цифры года, мм - месяц (01-12), дд - день (01-31), чч - час (00-23),

мм - минуты (00-59).

### **DAYUsa ON/OFF**

ON - дата отображается <sup>в</sup> формате: месяц/день/год. OFF - дата отображается <sup>в</sup> формате: день-месяц-год.

### **DELete ON/OFF**

ON - стирание символа клавишей <DELETE> (\$7F). OFF - стирание символа клавишей <BACKSPACE> (\$08).

### **DIGipeat ON/OFF**

ON - контроллер может работать как цифровой ретранслятор. OFF - контроллер не может работать как цифровой ретранслятор.

### **Disconnect**

Команда контроллеру произвести разъединение.

Московская группа пакетной радиосвязи https://www.karen@compas-r.ru

### **DISPlay [тип]**

Команда вывода на экран параметров контроллера. Возможен вывод параметров отдельно по типам: Async вывод параметров асинхронного порта, Bbs вывод параметров PMS, Character вывод специальных кодов управления, Health вывод счетчиков состояния <sup>и</sup> статуса, Id вывод идентификационных параметров, Link вывод параметров канала связи, Monitor вывод параметров монитора, Printer вывод параметров принтера, Timing вывод временных параметров. Если класс не указан, выводятся все параметры контроллера.

#### **DWait n**

n = 0-250, число, определяющее интервал <sup>в</sup> 10 мс приращениях между окончанием сигнала в канале и началом передачи контроллером.

Все станции региона должны устанавливать одинаковый интервал для повышения приоритета ретранслируемых пакетов.

### **Echo ON/OFF**

ON - символы, принятые контроллером <sup>с</sup> компьютера, будут посылаться обратно <sup>с</sup> контроллера на компьютер.

OFF - символы, принятые контроллером <sup>с</sup> компьютера, не будут посылаться обратно <sup>с</sup> контроллера на компьютер.

Если Вы не видите на экране символов, которые набираете на клавиатуре, введите команду Echo ON.

Если символы. которые Вы набираете на клавиатуре, дублируются, введите команду Echo OFF.

### **EDithdr n call#1 @ call#2**

n - номер редактируемого сообщения. call#1 - редактируемый позывной корреспондента. call#2 - редактируемый позывной почтового ящика корреспондента. Команда позволяет редактировать заголовки <sup>и</sup> производить переадресацию сообщений, находящихся <sup>в</sup> PMS.

### **EScape ON/OFF**

ON - <ESCAPE> (\$1B) будет передаваться на компьютер как "\$" (\$24). OFF - <ESCAPE> (\$1B) будет передаваться на компьютер как код \$1B.

### **FIrmrnr ON/OFF**

Команда используется при работе контроллера <sup>в</sup> составе узла.

# **Flow ON/OFF**

При Flow ON вводимые <sup>с</sup> терминала или компьютера символы будут останавливать вывод на терминал, пока не:

- начнет передаваться вводимый пакет (разговорный режим);
- заполнится строка (командный режим);
- превысится длина пакета;
- переполнится выходной буфер терминала.

# **FOrward n**

n = номер сообщения, маркируемого для форвардинга. Команда маркирует сообщение, находящееся <sup>в</sup> PMS, для форвардинга <sup>в</sup> местный BBS.

# **FNPms call#1 [Via call#2]**

call#1 - позывной узла, с которым нужно установить соединение; call#2 - позывной цифрового ретранслятора.

Команда инициирует ручной форвардинг PMS <sup>с</sup> узлом <sup>с</sup> возможностью использования цифрового ретранслятора.

# **FPms call#1 [Via call#2]**

call#1 - позывной BBS или PMS с которым нужно установить соединение.

call#2 - позывной цифрового ретранслятора.

Команда инициирует ручной форвардинг PMS с BBS или PMS <sup>с</sup> возможностью использования цифрового ретранслятора.

# **FRack n**

n = число, определяющее время ожидания в с подтверждения на посланный пакет перед следующей повторной попыткой. В случае, если канал включает ретрансляторы, интервал определяется как n\*(2\*m+1), где m - количество ретрансляторов.

# **FUlldup ON/OFF**

ON - дуплексный режим разрешен. OFF - дуплексный режим запрещен.

# **HEaderln ON/OFF**

ON - заголовок и текст отображаемых кадров выводятся раздельно на двух строках.

OFF - заголовок и текст отображаются на одной строке.

# **HEAlled ON/OFF**

ON - включение режима индикации работы процессора контроллера. Светодиоды STA и CON начинают мигать.

OFF - режим нормального функционирования.

# **(H)elp или (?)**

Команда вызова подсказки для пользователей, соединенных <sup>с</sup> PMS по радио каналу.

# **HId ON/OFF**

ON - контроллер каждые 9.5 минут будет посылать идентификационный пакет, если станция работает <sup>в</sup> режиме ретрансляции.

OFF - идентификационные пакеты посылаться не будут.

# **HOMebbs call**

Команда устанавливает позывной BBS, <sup>с</sup> которого <sup>в</sup> PMS будет осуществляться пересылка почты.

# **Id**

Немедленно <sup>и</sup> однократно исполняемая команда по посылке идентификационного пакета при работе станции <sup>в</sup> режиме ретрансляции, аналогична команде HID.

# **(J)log**

Команда для пользователей, соединенных <sup>с</sup> PMS по радио каналу <sup>и</sup> показывающая список позывных станций, услышанных <sup>в</sup> канале. Знак \* рядом <sup>с</sup> позывным указывает на то, что станция работала через ретранслятор.

# **(K)ill n**

Команда для пользователей, соединенных <sup>с</sup> PMS по радио каналу <sup>и</sup> удаляющая сообщение <sup>в</sup> PMS под номером n.

# **(KM)**

Команда для пользователей, соединенных <sup>с</sup> PMS по радио каналу <sup>и</sup> удаляющая все сообщения для данного пользователя.

# **Kill n**

Команда удаляет сообщение номер n в PMS.

# **KILONFWD ON/OFF**

ON - сообщения помеченные для форвардинга после форвардинга будут удалены.

OFF - сообщения помеченные для форвардинга после форвардинга будут сохранены.

# **KISs ON/OFF**

ON - по команде RESTART инициируется KISS режим.

OFF - по команде RESTART инициируется нормальный пакетный режим.

Режим KISS используется при поддержке протокола TCP/IP. Выход из режима KISS возможен по команде PARAM AX0 255.

# **LCAlls call#1 [,call#2,...,call#8]**

Команда определяет список до восьми позывных, пакеты <sup>с</sup> которыми в зависимости от команды BUdlist будут отображаться командой MONITOR.

# **LCok ON/OFF**

ON - контроллер будет посылать на компьютер символы нижнего регистра.

OFF - символы нижнего регистра будут конвертироваться <sup>в</sup> символы верхнего регистра.

# **LCStream ON/OFF**

ON - символ (A-J), следующий после символа, определяемого командой STReamsw, может быть как <sup>в</sup> верхнем так <sup>и</sup> <sup>в</sup> нижнем регистре.

OFF - символ (A-J), следующий после символа, определяемого командой STReamsw, должен быть только <sup>в</sup> вернем регистре. LFadd ON/OFF

ON - символ <LF> добавляется после каждого <CR> при передаче пакета.

OFF - символ <LF> не добавляется.

# **LFIgnore ON/OFF**

ON - символы <LF> игнорируются. OFF - символы <LF> воспроизводятся нормально.

# **(L)ist**

Команда пользователя, соединенного <sup>с</sup> PMS по радио <sup>и</sup> выводящая список сообщений, хранящихся <sup>в</sup> PMS.

# **List**

Команда выводит список сообщений, хранящихся <sup>в</sup> PMS.

# **LOGonmsg ON/OFF**

ON - при соединении <sup>с</sup> PMS корреспонденту посылается подтверждающий текст.

OFF - при соединении <sup>с</sup> PMS подтверждающий текст не посылается.

## **MAll ON/OFF**

ON - в режиме разъединения на экран выводятся пакеты всех станций <sup>в</sup> канале.

OFF - в режиме разъединения на экран выводятся только пакеты от станций <sup>в</sup> соответствии <sup>с</sup> командами BUdlist и LCAlls.

# **MAXframe n**

n = 1-7, максимальное количество кадров <sup>в</sup> посылаемом пакете.

# **MCOM ON/OFF**

ON - выводятся на экран все кадры.

OFF - только информационные кадры выводятся на экран.

# **MCon ON/OFF**

ON - в режиме соединения на экран выводятся пакеты от станций <sup>в</sup> канале.

OFF - в режиме соединения на экран пакеты не выводятся пакеты, даже если MONITOR ON.

# **MFilter n1 [,n2,...,n4]**

 $n = 0 - $7F$ , ASCII код символа.

Команда определяет ASCII коды до четырех символов, которые будут отфильтрованы. Для того, чтобы очистить MF-лист, наберите MF 00 (нельзя 0 или \$00 !!!).

# **MHClear**

Очистка списка станций, услышанных <sup>в</sup> канале.

# **MHeard**

Вывод списка станций, услышанных <sup>в</sup> канале.

# **(M)ine**

Команда пользователя, соединенного <sup>с</sup> PMS по радио <sup>и</sup> выводящая список сообщений для <sup>и</sup> от него.

### **MIne**

Команда выводит список сообщений для <sup>и</sup> от Вашего PMS позывного.

# **Monitor ON/OFF**

ON - если контроллер работает не <sup>в</sup> прозрачном (TRANSPARENT) режиме, то на экране отображается информация от всех услышанных станций. Команды MAll, BUdlist, LCAlls определяют, какие пакеты будут выводиться на экран.

OFF - вывод не адресованной Вам информации запрещен.

В прозрачном режиме вывод не адресованной Вам информации запрещен всегда.

# **MRpt ON/OFF**

ON - позывной ретранслятора будет отображаться на экране. OFF - позывной ретранслятора отображаться не будет.

# **MSGHdr ON/OFF**

ON - сообщения, помеченные для форвардинга, будут иметь заголовок: Originated From: <позывной> mm/dd/yy hh:mm Msg #n . Формат даты зависит от команды DAYUsa.

OFF - сообщения, помеченные для форвардинга, не будут иметь заголовка.

# **MStamp ON/OFF**

ON - при приеме пакета будет проставляться дата <sup>и</sup> время. OFF - при приеме пакета не будет проставляться дата <sup>и</sup> время.

## **MYAlias call**

Команда определяет позывной, используемый, <sup>в</sup> отличие от MYcall, только для ретрансляции.

**MYcall call** Команда определяет позывной контроллера.

# **MYPcall call**

Команда определяет позывной PMS. Этот позывной должен быть отличен от MYcall.

# **NEwmode ON/OFF**

ON - при подаче команды на соединение контроллер, не дожидаясь соединения, переходит <sup>в</sup> разговорный или прозрачный режим, <sup>в</sup> зависимости от команды CONMode. При разъединении контроллер возвращается <sup>в</sup> командный режим.

OFF - контроллер до установления соединения находится <sup>в</sup> командном режиме, а после установления соединения переходит, в зависимости от команды CONMode, <sup>в</sup> разговорный или прозрачный режим. При разъединении контроллер остается <sup>в</sup> том же режиме.

# **NODetext текст**

Команда определяет порядок соединения через узел для форвардинга сообщений при использовании команды FNPms. Текст Контроллер пакетной радиосвязи TNC2W стр. 24 из 36

должен содержать команду соединения (Connect), позывной <sup>и</sup>, при необходимости, позывной ретранслятора.

# **NOmode ON/OFF**

ON - переключение контроллера <sup>в</sup> командный, разговорный <sup>и</sup> прозрачный режимы будет происходить только при подаче соответствующей команды (^C, CONV, Trans).

OFF - переключение контроллера будет происходить автоматически <sup>в</sup> соответствии <sup>с</sup> командой NEwmode.

# **NUcr ON/OFF**

ON - после символа <CR> на компьютер будут посылаться символы <NULL> (ASCII код \$00), требующиеся для некоторых типов компьютеров для осуществления временной задержки.

Применение команды целесообразно <sup>в</sup> случае пропадания символов после <CR>. Количество посылаемых символов определяется командой NULLs.

OFF - символы <NULL> после символа <CR> посылаться не будут.

# **NULf ON/OFF**

ON - после символа <LF> на компьютер будут посылаться символы <NULL> (ASCII код \$00), необходимые для осуществления временной задержки в некоторых типах компьютеров и терминалов.

Применение команды целесообразно <sup>в</sup> случае пропадания символов в начале строк.

OFF - символы <NULL> после символа <LF> посылаться не будут.

# **NULLs n**

n = 0-30, количество нулей, вставляемых после <CR> или <LF>.

# **Paclen n**

n = 0-255, количество байт данных <sup>в</sup> пакете.

Контроллер автоматически начнет передавать данные, когда количество введенных байт превысит число n. Это значение используется <sup>в</sup> разговорном <sup>и</sup> прозрачном режимах. Значение 0 эквивалентно 256.

# **PACTime Every/After n**

Every - передача пакета происходит каждые n\*100 мс.

After - передача пакета происходит по истечении n\*100 мс со времени ввода с компьютера последнего символа.

n = 0-250, число выражено <sup>в</sup> интервалах по 100 мс.

Этот параметр всегда используется в прозрачном режиме и может употребляться также <sup>в</sup> разговорном режиме, если CPactime ON. Если n=0, то пакеты передаются без пауз.

### **PARity n**

n = 0-3; выбор способа проверки на четность.

0 - none; 1 - odd; 2 - none; 3 - even.

Команда определяет параметр связи между компьютером <sup>и</sup> контроллером.

### **PASs n**

n = 0-\$7F, число, определяющее ASCII код символа. Символ PASS позволяет передавать в пакете символы, вызывающие выполнение команд контроллера.

### **PASSAll ON/OFF**

ON - контроллер будет воспринимать искаженные пакеты. OFF - контроллер не будет воспринимать искаженные пакеты.

### **PErsist n**

 $n = 0 - 255$ 

Команда устанавливает порог, <sup>с</sup> которым сравнивается случайное число, вырабатываемое <sup>в</sup> случае, когда пакет должен быть передан заново.

Если случайное число больше PErsist, пакет не передается. Если оно меньше или равно PErsist, то пакет передается. Значение Persist=127 задает 50% вероятность передачи неподтвержденного пакета. PErsist=255 задает 100% вероятность захвата канала.

### **PIdcheck ON/OFF**

ON - все пакеты <sup>с</sup> PID отличным от \$F0 будут игнорироваться. OFF - все пакеты будут восприниматься.

### **PMs ON/OFF**

ON - PMS доступен для удаленных пользователей через эфир. OFF - PMS недоступен для удаленных пользователей через эфир.

### **PPersist ON/OFF**

ON - выбор метода PERSISTANCE повторной передачи пакета. OFF - выбор обычного метода FRACK повторной передачи пакета. Команда, совместно <sup>с</sup> PErsist и SLottime, позволяет осуществить метод PERSISTANCE (настойчивый) повторной передачи пакета. Однако эффективность этого метода возможна только <sup>в</sup> случае его применения всеми станциями в канале.

#### **(R)ead n**

Команда пользователя, соединенного <sup>с</sup> PMS по эфиру <sup>и</sup> позволяющая прочитать сообщение n в PMS.

### **Read n**

n = номер сообщения <sup>в</sup> PMS.

n-n = номера первого <sup>и</sup> последнего сообщений, которые нужно прочитать <sup>в</sup> PMS.

#### **REConnect call#1 [VIA сall#2[,...,call#9]**

call#1 - позывной корреспондента, с которым нужно соединиться. call#2 - позывной ретранслятора, через который будет происходить соединение.

Команда немедленно изменяет маршрут соединения.

## **REDisplay n**

n = 0-\$7F, ASCII код символа.

Команда определяет код символа, инициирующего повторный вывод на экран компьютера исправленной строки после ее редактирования.

### **REMSysop ON/OFF**

ON - корреспондент <sup>с</sup> позывным MYPcall может корректировать содержимое PMS по эфиру.

OFF - корреспондент <sup>с</sup> позывным MYPcall не может корректировать содержимое PMS по эфиру.

### **RESET**

Немедленно исполняемая команда по реинициализации контроллера. Введенные параметры, список услышанных станций и сообщения <sup>в</sup> PMS будут стерты. Чтобы реинициализировать контроллер без потери содержимого, следует использовать команду RESTART или выключение <sup>и</sup> включение контроллера.

#### **RESPtime n**

n = 0-250, интервалы времени по 100 мс.

Команда устанавливает минимальную задержку подтверждения пакетов. Эта задержка может применяться совместно с ожиданием DWAIT и другими задержками.

Используется для увеличения пропускной способности канала во время передачи файлов, когда посылается максимальное количество пакетов полной длины. Возможна ситуация, при которой у передающего контроллера не окажется пакета, готового к передаче, и принимающий контроллер начнет подтверждение переданных ранее пакетов, что затруднит передачу оставшихся пакетов.

Установка RESPTIME 10 принимающего контроллера устранит подобную ситуацию.

### **RESTART**

Команда немедленного действия. Производит переинициализацию пакетного контроллера, используя параметры, записанные в энергонезависимом ОЗУ. Действие команды RESTART аналогично выключению <sup>и</sup> последующему включению контроллера. См. также RESET.

# **RETry n**

n = 0-15, количество повторных попыток передачи неподтвержденных пакетов.

Неподтвержденные передаются n раз, после чего операция прекращается. Значение n = 0 задает неограниченное число попыток. В случае превышения n контроллер переходит в разъединенное состояние <sup>с</sup> выдачей соответствующего информационного сообщения, если не был задан прозрачный режим. См. также FRack и Ppersist.

# **Rxblock On/OFf**

Значение ON задает вывод данных на терминал <sup>в</sup> формате RXBLOCK, предназначенном для прикладного программного обеспечения систем, аналогичных BBS.

Для корректной работы такого формата требуется установка AWLEN 8, AUTOLF, MFILTER <sup>и</sup> подобных <sup>в</sup> OFF.

Формат RXBLOCK данных от других станций имеет следующую структуру:

\$FF - байт начала;

L0 - старший байт поля длины после логического OR c \$F0;

L0 - младший байт поля длины;

PID - байт идентификатора протокола;

DATA - поле данных.

### **SAle**

Команда непосредственного действия, выводящая на экран информацию дилера. В случае отсутствия такой информации <sup>в</sup> EPROM выводится сообщение: not implemented.

### **Screenln n**

n = 0-255, ширина строки терминала <sup>в</sup> символах.

Команда используется для форматирования данных, посылаемых на терминал. В командном и разговорном режимах после передачи n

символов добавляется последовательность из символов возврата каретки и перевода строки.

Если компьютер сам форматирует данные, следует установить SCREENLN 0

### **(S)end**

Команда удаленного пользователя PMS. См. SEND ниже.

# **SEND to\_call-n @ call-n \$\_BID**

to\_call - позывной адресата;

- call позывной BBS:
- n идентификатор подстанции;

\$\_BID - идентификатор бюллетеня.

Параметры n и \$ BID необязательны.

Команда SEND начинает процедуру подготовки сообщения, адресованного TO\_CALL. Возможна адресация всем (ALL). Если TO\_CALL не указан, используется значение MYPCALL.

Позывной BBS указывается после введения символа @ через пробел. Идентификатор бюллетеня BID начинается со знака доллара \$ <sup>и</sup> составляется по местным правилам.

Команда SEND запрашивает заголовок <sup>и</sup> текст сообщения.

Subject: - заголовок максимальной длины <sup>в</sup> 28 байтов, завершающийся символом возврата каретки.

Text: - строки текста завершаются символами возврата каретки. Конец сообщения задается вводом <sup>в</sup> начале строки символа точки <sup>и</sup> возврата каретки либо символов /ex , либо CTRL-Z.

Длина сообщения ограничена только объемом свободной памяти PMS. В случае нехватки памяти выводится:

- Buffer overflow.

После того, как сообщение успешно записывается, PMS информирует: Message saved as Msg # n.

# **SEndpac n**

n = 0-\$7F, число, определяющее ASCII код символа.

Команда определяет символ, при вводе которого <sup>в</sup> разговорном режиме контроллер будет принудительно формировать пакет <sup>и</sup> ставить его <sup>в</sup> очередь на передачу. Символ можно определять как <sup>в</sup> шестнадцатеричной, так <sup>и</sup> <sup>в</sup> десятичной форме.

Для разговорного режима задавайте SENDPAC \$0D и CR ON. Пакеты будут передаваться естественным образом, завершаясь символом возврата каретки.

Если параметр CPACTIME установлен <sup>в</sup> ON, задайте <sup>в</sup> качестве SENDPAC редко используемый символ, например CTRL-A, и CR OFF. Это позволит посылать пакеты по времени без включения <sup>в</sup> них лишних символов возврата каретки.

#### **SLottime n**

n = 0-255, время <sup>в</sup> 10 мс интервалах.

Команда определяет промежуток времени между реализациями случайных чисел <sup>в</sup> процедуре PERSIST. Большее значение SLOTTIME уменьшает вероятность захвата контроллером радио канала.

# **SOftdcd ON/OFf**

ON - сигнал DCD вырабатывается программным обеспечением. OFF - сигнал DCD вырабатывается оборудованием модема.

# **SP**

Расширение команды SEND PMS. Команда SP устанавливает признак сообщения <sup>в</sup> P, <sup>т</sup>.е. личное, или частное.

# **SR n**

n - номер сообщения, на которое пишется ответ, указывается обязательно.

Команда SR автоматически берет позывные TO и FROM из сообщения n и меняет их местами, оставляя поле SUBJECT тем же самым. Поле @BBS не заполняется, для этого можно использовать команду EDITHDR.

# **ST**

Расширение команды SEND PMS. Команда SP устанавливает признак сообщения <sup>в</sup> T, <sup>т</sup>.е. для отправки <sup>в</sup> систему NTS, что накладывает ограничения на его формат.

# **STArt n**

n = 0-\$7F, число, определяющее ASCII код символа. Mожно указывать как в шестнадцатеричной, так <sup>и</sup> <sup>в</sup> десятичной форме.

Команда определяет старт-символ терминала для возобновления передачи данных от контроллера к терминалу.

Стоп-символ определяется командой STOP.

Если оба этих символа установлены нулевыми, то программное управление передачей прекращается, <sup>и</sup> контроллер будет реагировать только на сигнал CTS.

В случае совпадения этих символов контроллер будет попеременно возобновлять и останавливать передачу при приеме такого байта.

### **STATus**

Команда непосредственного действия, показывающая <sup>в</sup> шестнадцатеричной форме состояние соединения <sup>в</sup> текущем канале.

- \$00 разъединено;
- \$01 соединяется;
- \$03 разъединяется;
- \$04 соединено <sup>и</sup> все пакеты не подтверждены;
- \$06 соединено <sup>и</sup> есть неподтвержденные пакеты.

### **STExt text**

text - строка длиной до 80 символов, оканчивающаяся возвратом каретки.

Команда STEXT определяет необязательный текст, посылаемый при подключении пользователя <sup>к</sup> PMS. Если текст не определен, то он не посылается. Данная команда не связана <sup>с</sup> LOGONMSG.

# **STOp n**

n = 0-\$7F, число, определяющее ASCII код символа. Mожно указывать как в шестнадцатеричной, так <sup>и</sup> <sup>в</sup> десятичной форме.

Команда устанавливает стоп-символ для приостановки терминалом передачи данных от контроллера к терминалу.

Передача возобновляется старт-символом, определенным командой START.

Если оба этих символа установлены нулевыми, то программное управление передачей прекращается, <sup>и</sup> контроллер будет реагировать только на сигнал CTS.

В случае совпадения этих символов контроллер будет попеременно возобновлять и останавливать передачу при приеме такого байта.

# **STREAMCa ON/OFf**

При задании ON после идентификатора канала выводится позывной станции, <sup>с</sup> которой установлено соединение. См. также MRPT.

#### **STREAMDbl ON/OFf**

При установке ON удваиваются принимаемые символы STREAMSW (обычно "|" ) <sup>с</sup> тем, чтобы они лучше отличались от таких же символов, вводимых в контроллер для переключения каналов.

# **STReamsw n**

n = 0-\$FF, число, определяющее ASCII код символа.

Команда определяет символ, используемый пользователем <sup>и</sup> контроллером для переключения каналов.

Этот символ можно передавать в разговорном режиме с помощью команды PASS. В прозрачном режиме данный символ не переключает каналы, поэтому следует переходить <sup>в</sup> командный режим.

# **TRACe ON/OFf**

Установка ON включает режим трассировки, при котором все принимаемые пакеты полностью воспроизводятся на экране в шестнадцатеричном виде.

## **Transparent**

Команда, непосредственно переводящая контроллер из командного <sup>в</sup> прозрачный режим. Состояние соединения канала не изменяется. Прозрачный режим главным образом используется для межмашинного диалога, поэтому многие параметры форматирования <sup>и</sup> управления передачей <sup>в</sup> нем не действуют.

## **TRFlow ON/OFf**

При установке ON управление передачей данных <sup>в</sup> прозрачном режиме производится символами START и STOP.

При установке OFF используется аппаратное управление передачей (CTS/RTS), <sup>и</sup> все символы рассматриваются контроллером как данные. Если символы START и STOP установлены нулевыми, то компьютер должен всегда использовать аппаратное управление.

Если START и STOP ненулевые <sup>и</sup> TRFLOW ON, используется программное управление. Контроллер будет реагировать на эти символы, оставаясь прозрачным для других данных, поступающих с терминала.

### **TRIes n**

n = 0-15, количество повторных попыток передачи на текущем канале. Данная команда используется для получения информации <sup>и</sup> принудительной установки количества попыток.

Если команда вводится без аргумента <sup>и</sup> есть неподтвержденный пакет, то возвращается текущее количество сделанных попыток. В случае, когда все пакеты подтверждены, возвращается количество попыток, предпринятое для получения подтверждения предыдущего пакета. TRIES всегда 0, когда RETRY 0.

Эта команда полезна при получении статистики по каналам.

Будучи введенной <sup>с</sup> аргументом, команда принудительно устанавливает счетчик попыток. Такое использование не рекомендуется.

# **TXDelay n**

n = 0-120, время <sup>в</sup> интервалах по 10 мс.

Команда устанавливает время, которое должно пройти <sup>с</sup> момента включения передатчика до момента передачи данных. Нужное значение подбирается опытным путем.

### **TXFlow ON/OFf**

Если TXFLOW ON, то для определения типа управления передачей данных <sup>в</sup> прозрачном режиме используется параметр XFLOW.

TXFLOW OFF устанавливает аппаратное управление, <sup>и</sup> все данные, передаваемые на терминал, становятся прозрачными.

Если TXFLOW ON и XFLOW ON, контроллер использует символы XON <sup>и</sup> XOFF для управления вводом <sup>с</sup> терминала. Если при этом TRFLOW OFF, то терминалу доступно только аппаратное управление выводом контроллера.

Если символы XON и XOFF установлены нулевыми, аппаратное управление включается независимо от параметра TXFLOW.

## **TXUifram ON/OFf**

Команда TXUIFRAM OFF предотвращает передачу непосланных пакетов <sup>в</sup> виде UI кадров <sup>в</sup> случае разрыва соединения. TXUIFRAM ON отменяет передачу кадров UI <sup>с</sup> клавиатуры <sup>в</sup> разговорном режиме, но разрешает маяки.

#### **Unproto call#1 [Via call#2[,call#3..,call#9]]**

call#1 - позывной адресата;

call#2-9 - позывные ретрансляторов.

Данная команда определяет позывные адресата <sup>и</sup> ретрансляторов (необязательно) для пакетов, посылаемых вне протокола, т.е. когда нет соединения. Пакеты посылаются <sup>в</sup> виде I кадров. По умолчанию <sup>в</sup> качестве позывного адресата используется CQ.

Такие пакеты, посылаемые другими контроллерами, могут отображаться на экране установкой MONITOR ON, BUDLIST и LCALLS соответственно. Список ретрансляторов применяется и к пакетам маяков (посылаемых <sup>с</sup> адресом BEACON).

# **USers n**

n = 1-10, количество разрешенных для соединения каналов.

Данная команда управляет порядком использования каналов при очередных соединениях.

USER 0 - соединение допускается <sup>в</sup> любом свободном канале,

USER 1 - соединение допускается только <sup>в</sup> канале A,

USER 2 - соединение допускается <sup>в</sup> каналах A и B <sup>и</sup> <sup>т</sup>.д.

### **(V)ersion**

Команда удаленного пользователя PMS. См. команду VERSION ниже.

## **Version**

По данной команде на экран выводится наименование программного обеспечения контроллера, записанного <sup>в</sup> ПЗУ, включая перечень возможностей, дату выпуска <sup>и</sup> контрольную сумму.

# **Xflow ON/OFf**

По команде XFLOW ON контроллер считает, что компьютер или терминал реагирует на символы XON и XOFF, <sup>т</sup>.е. используется программное управление передачей данных.

Если XFLOW 0FF, то будет производиться аппаратное управление сигналом RTS.

# **XMitok ON/OFf**

ON - включение передатчика разрешено.

OFF - включение передатчика запрещено.

Если XMITOK OFF, то передатчик не будет включаться сигналом PTT, хотя контроллер может пакетировать, принимать и посылать данные. Данную команду можно использовать для сбора статистики пакетной радиосвязи в отсутствие оператора с гарантией, что контроллер не будет посылать данные <sup>в</sup> эфир, <sup>а</sup> также при тестировании контроллеров.

# **XOff n**

n = 0-\$7F, число, определяющее ASCII код символа. Mожно указывать как в шестнадцатеричной, так <sup>и</sup> <sup>в</sup> десятичной форме.

Устанавливается символ XOFF, посылаемый контроллером на компьютер с тем, чтобы последний приостановил передачу данных.

Обычно XOFF устанавливается равным <CTRL-S>, но для того, чтобы контроллер <sup>в</sup> разговорном режиме сообщал о переполнении своих буферов звуковым сигналом, следует установить значение <CTRL-G> (\$07).

# **XON n**

n = 0-\$7F, число, определяющее ASCII код символа. Mожно указывать как в шестнадцатеричной, так <sup>и</sup> <sup>в</sup> десятичной форме.

Устанавливается символ XON, посылаемый контроллером на компьютер с тем, чтобы последний возобновил передачу данных. Обычно XON устанавливается равным <CTRL-Q>, но для того, чтобы контроллер <sup>в</sup> разговорном режиме сообщал об освобождении своих буферов звуковым сигналом, следует установить значение <CTRL-G> (\$07).

# **Приложение 3**

# **Передача телеметрической информации по радиоканалу**

Контроллер пакетной радиосвязи TNC2W позволяет решать задачи безошибочной передачи телеметрической информации по радиоканалу.

Возможны две схемы использования. Первая - радиомодем подключается по порту RS-232 <sup>к</sup> источнику телеметрической информации на одной стороне, <sup>а</sup> на другой - <sup>к</sup> компьютеру с диспетчерской программой. Вторая – радиомодем используется совместно со специально разработанным нами системным телеметрическим модулем STM. Так как первый вариант достаточно ясен, рассмотрим подробнее второй вариант.

Системный телеметрический модуль STM - устройство, предназначенное для помехозащищенной передачи телеметрических, опознавательных, позиционирующих и иных данных совместно с VHF / UHF радиостанцией.

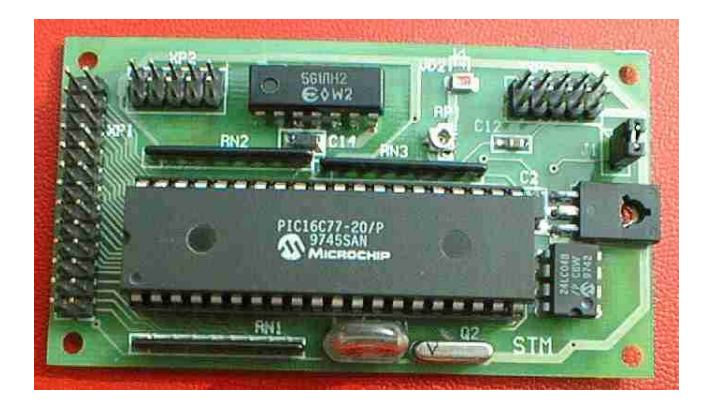

Модуль STM может быть совместим с системой AVL <sup>и</sup> подобными комплексами сопровождения мобильных объектов <sup>в</sup> режиме реального времени с использованием системы глобального спутникового позиционирования GPS.

Через подключенную радиостанцию модуль STM посылает <sup>в</sup> эфир по протоколу пакетной радиосвязи AX.25 данные о позиции GPS, телеметрические данные, текст сообщения маяка c периодичностью,

определяемой пользователем. Для работы на больших территориях <sup>и</sup> в условиях радиотени возможно использование до четырех пакетных ретрансляторов.

Модуль STM способен принимать данные <sup>с</sup> приемника GPS по протоколам NMEA и TAIP, <sup>а</sup> также передавать телеметрические данные <sup>с</sup> восьми аналоговых <sup>и</sup> шестнадцати цифровых датчиков.

С помощью программы конфигурирования пользователь может настроить персональные позывные <sup>и</sup> другие параметры. Параметры конфигурации сохраняются <sup>в</sup> энергонезависимой памяти EEPROM модуля STM.

Для питания модуля STM может использоваться нестабилизированное напряжение 9-15 вольт или стабилизированное напряжение 5 вольт. Потребляемый модулем ток составляет 20 мА <sup>в</sup> нормальном режиме <sup>и</sup> менее 0.5 мА в «спящем» режиме.

Модуль STM выполнен на двусторонней печатной плате размером 82 <sup>х</sup> 46 мм с применением технологии поверхностного монтажа.

Области применения:

- •Телеметрические системы
- •Охранные системы
- •Мониторинг мобильных объектов
- •Управление технологическими процессами

Функциональные возможности:

- 16 цифровых датчиков
- 8 аналоговых датчиков
- 1 счетчик
- •Поддержка протоколов GPS (NMEA и TAIP)
- •Поддержка последовательных устройств по стыку RS-422
- •Периодическая <sup>и</sup> срочная передача сообщений
- • Передача по радиоканалу <sup>в</sup> протоколе AX.25 со скоростью 1200 бит/с
- •Контроль занятости радиоканала
- • Синхронизация передачи <sup>в</sup> эфир по сигналам точного времени от GPS (GPS Slot Time)
- •• Режим пониженного энергопотребления
- •Программное конфигурирование

#### **Документация**

Файлы документации системного телеметрического модуля STM <sup>и</sup> программу конфигурации можно получить по адресу http://ra3apw.by.ru/stm/

Россия, г. Москва «Московская группа пакетной радиосвязи»

Тадевосян Карен Эдуардович

Тел. (095) 385-52-30 Тел. (095) 956-13-94 Тел. моб. 8-902-6881358 Email: karen@compas-r.ru http://ra3apw.by.ru